ICD-UX560

## Digitalni diktafon Uputstvo za upotrebu

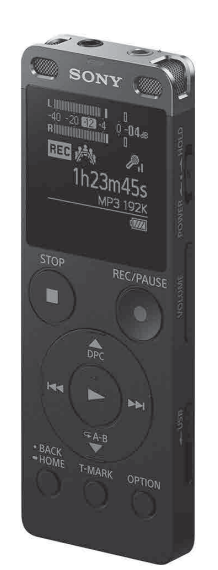

SR

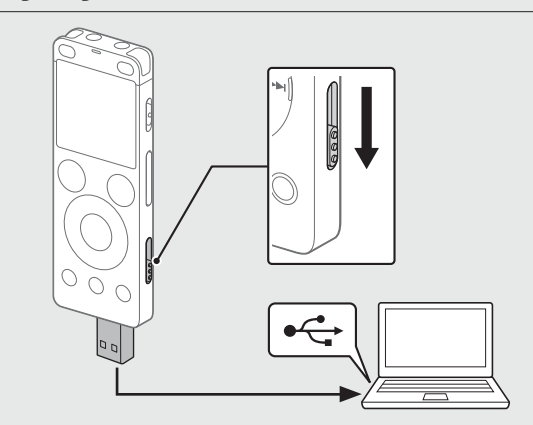

4-573-934-**11**(1) (SR)

## **Pogledajte Vodič za pomoć**

Ovo je uputstvo za upotrebu, koje vam pruža uputstva o osnovnim

radnjama digitalnog diktafona. Vodič za pomoć je onlajn priručnik.

Pogledajte Vodič za pomoć kada poželite da saznate detaljnije informacije, radnje i moguća rešenja kada dođe do problema.

### http://rd1.sony.net/help/icd/u56/h\_ce/

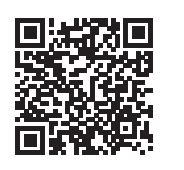

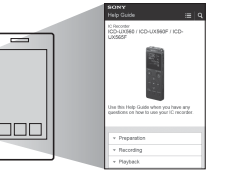

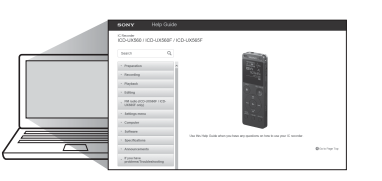

## **Provera pakovanja**

- • Digitalni diktafon (1)
- • Futrola za nošenje (1)
- • Uputstvo za upotrebu (ovaj list) • Garantni list
- 
- • Aplikativni softver, Sound Organizer 2 (datoteka za instaliranje je uskladištena u ugrađenoj memoriji tako da je možete instalirati na računar.)

### **Opcionalni pribor**

- • Električni dipolni kondenzatorski mikrofon ECM-CS3, ECM-TL3
- • USB adapter za naizmeničnu struju AC-UD20

### **Napomena**

U zavisnosti od zemlje ili regiona, neki modeli ili opcionalni pribor možda nisu dostupni.

### **Delovi i kontrole**

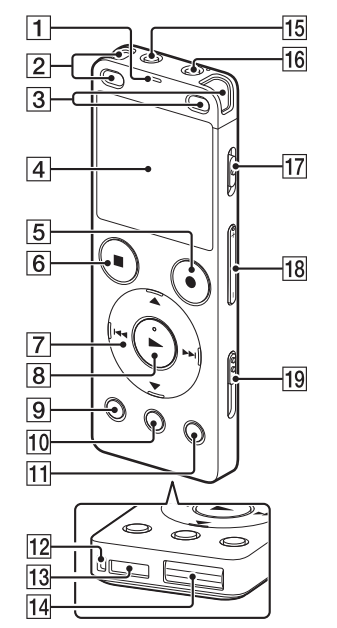

#### 1 Indikator rada

Kada baterija bude u potpunosti napunjena, indikator baterije će pokazivati "**ELL**".

Povucite i držite prekidač POWER•HOLD u smeru oznake "POWER" dok se ne prikaže displej.

- Ugrađeni mikrofoni (stereo) (L)
- Ugrađeni mikrofoni (stereo) (R)
- 4 Displej
- Dugme REC/PAUSE (snimanje/pauza)
- 6 Dugme STOP
- $\boxed{7}$  Kontrolno dugme (▲ DPC (Digital Pitch Control), ▼ ← A-B (ponavljanje A-B), K◀ (pregled/brzo premotavanje unazad), ▶▶ (vraćanje/brzo premotavanje unapred))
- $\boxed{8}$  Dugme  $\blacktriangleright$  (reprodukcija/unos)\*<sup>1</sup>
- **9** Dugme BACK/HOME
- 10 Dugme T-MARK (oznaka u numeri)
- 11 Dugme OPTION
- Otvor za traku (Traka se ne isporučuje uz digitalni diktafon.)
- Ugrađeni zvučnik
- Poklopac USB konektora (Možete pronaći uvučen USB konektor iza poklopca.)
- **15** Priključak  $\Omega$  (slušalice)
- Priključak (mikrofon)\*1
- Prekidač POWER•HOLD\*<sup>2</sup>
- Dugme VOLUME –/+ (jačina zvuka –/+)\*1
- **19** USB klizna ručica
- Poklopac ležišta
- Ležište za microSD karticu (Ležište za karticu se nalazi ispod poklopca.)
- \*1 Na dugmetu  $\blacktriangleright$  (reprodukcija/unos), dugmetu VOLUME –/+ (jačina zvuka –/+) i priključku  $\blacktriangleleft$ (mikrofon) nalazi se mala izbočina. Koristite je kao referencu prilikom korišćenja digitalnog diktafona.
- \*2 Ako pomerite prekidač POWER•HOLD na položaj "POWER" i držite ga u tom položaju 8 sekundi ili duže, digitalni diktafon će se ponovo pokrenuti. Za detaljno uputstvo pogledajte Vodič za pomoć.

# **Isprobajte svoj novi digitalni diktafon**

## **Punjenje**

### Napunite digitalni diktafon.

Pomerite kliznu ručicu u smeru strelice, pa umetnite USB konektor u USB port pokrenutog računara.

- Iskopčajte digitalni diktafon.
- Uverite se da indikator rada ne svetli. Zatim pogledajte u Vodiču za pomoć kako da bezbedno uklonite digitalni diktafon.

## **Uključivanje**

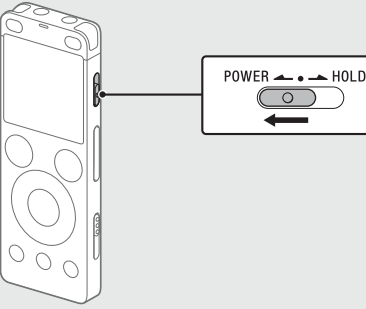

Kada zaustavite snimanje, možete da pritisnete  $\blacktriangleright$  da biste reprodukovali datoteku koju ste upravo snimili.

Da biste isključili napajanje, povucite i držite prekidač POWER•HOLD u smeru oznake "POWER" dok se na displeju ne prikaže poruka "Power Off".

### **Sprečavanje nehotičnih radnji (HOLD)**

Pomerite prekidač POWER•HOLD u smeru oznake "HOLD".

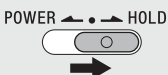

¼ Da biste oslobodili digitalni diktafon iz HOLD statusa, pomerite prekidač POWER•HOLD prema sredini.

## **Početna podešavanja**

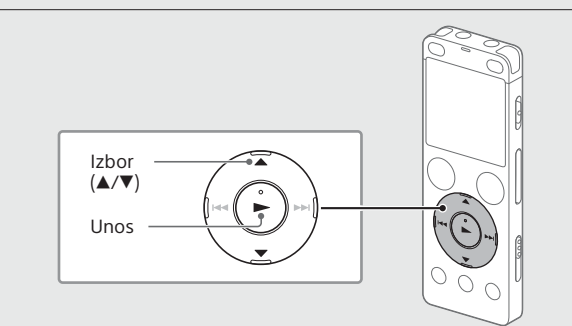

Kada prvi put uključite digitalni diktafon, na displeju će se prikazati ekran "Configure Initial Settings". Zatim možete da izaberete jezik displeja, podesite sat i uključite/isključite zvučni signal.

> Prikazaće se poruka "Delete?" i započeće reprodukcija izabrane datoteke radi potvrde.

3) Izaberite "Yes".

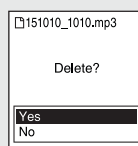

Prikazuje se poruka "Please Wait" i ona ostaje dok izabrana datoteka ne bude izbrisana.

### Izaberite "Yes" da biste pokrenuli početna podešavanja.

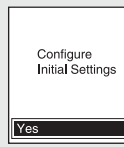

(2) Izaberite jezik displeja.

Postavka "Screen Off Timer" na digitalnom diktafonu je podrazumevano podešena na "30sec" u cilju uštede energije baterije. Ako ne budete dirali digitalni diktafon 30 sekundi, displej će se isključiti, ali i dalje možete da obavljate radnje sa dugmadima. Da biste ponovo uključili displej, pritisnite BACK/HOME.

¼ Možete da sprečite isključivanje displeja ili da promenite podrazumevanu postavku na drugi interval tajmera. Pritisnite i držite BACK/HOME i izaberite "<sup>2</sup> Settings" – "Common Settings" "Screen Off Timer", a zatim izaberite "No Auto Screen Off", "15sec", "30sec", "1min", "3min" ili "5min".

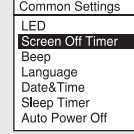

Možete da izaberete sledeće jezike: Deutsch (nemački), English\* (engleski), Español (španski), Français (francuski), Italiano (italijanski), Русский (ruski), Türkçe (turski)

\* Podrazumevano podešavanje

#### Podesite tekuću godinu, mesec, dan, sat i minut.

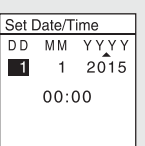

¼ Da biste se vratili na prethodnu stavku za podešavanje sata, pritisnite BACK/HOME.

### (4) Izaberite "Next".

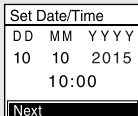

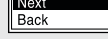

 Izaberite "ON" ili "OFF" da biste uključili ili isključili zvučni signal. Kada se početna podešavanja završe, na ekranu se prikazuje poruka o dovršavanju, a zatim meni HOME.

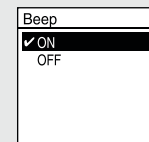

#### **Napomene**

- • Ako vam bude potrebno 30 sekundi ili više pre nego što pređete na sledeći korak, displej će se isključiti. Da uključite displej kako biste nastavili sa početnim podešavanjima, pritisnite BACK/HOME.
- • Bilo koje od početnih podešavanja možete da promenite bilo kad. Za detaljno uputstvo pogledajte Vodič za pomoć.

## **Snimanje**

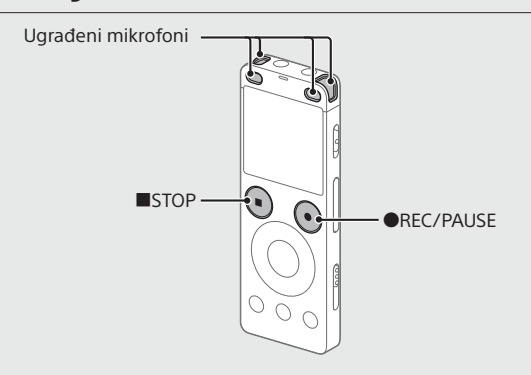

### ¼

• Pre nego što počnete da koristite digitalni diktafon, uverite se da se

- prekidač POWER•HOLD nalazi na srednjem položaju tačke. • Možete da izaberete scenu za snimanje za svaku situaciju ako izaberete "Scene Select" u meniju OPTION.
- Postavite digitalni diktafon tako da njegovi ugrađeni mikrofoni budu usmereni ka izvoru snimanja.

### **② Pritisnite ●REC/PAUSE.**

Snimanje započinje, a indikator rada svetli crvenom bojom.

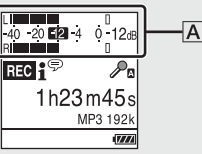

Tokom snimanja, prikazuju se merači vršnog signala da bi vam pomogli da prilagodite nivo snimanja  $(\overline{A})$ . Prilagodite položaj ugrađenih mikrofona, udaljenost od izvora snimanja ili postavku osetljivosti mikrofona tako da nivo snimanja ostane na otprilike -12 dB, što odgovara optimalnom opsegu, kao što je gore prikazano.

 Pritisnite STOP da biste zaustavili snimanje. Najpre se prikazuje "Please Wait", a zatim se prikazuje ekran mirovanja pri snimanju.

## **Slušanje**

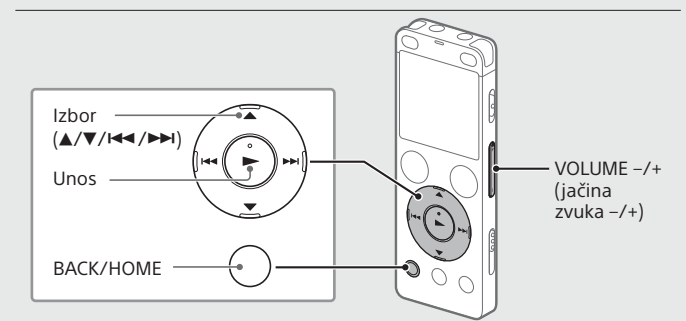

- Izaberite " Recorded Files" u meniju HOME.
- Izaberite "Latest Recording", "Search by REC Date", "Search by REC Scene" ili "Folders".
- Izaberite željenu datoteku.

Reprodukcija započinje, a indikator rada svetli zelenom bojom.

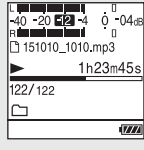

- Pritisnite VOLUME –/+ da biste podesili jačinu zvuka.
- Pritisnite STOP da biste zaustavili reprodukciju.

### **Dodavanje oznake u numeri**

Možete da dodate oznaku u numeri na mesto na kojem želite da kasnije podelite datoteku ili koje biste želeli da pronađete u toku reprodukcije. Možete da dodate najviše 98 oznaka u numeri u svaku datoteku. Oznake u numeri možete dodavati i u toku snimanja.

## **Delete**

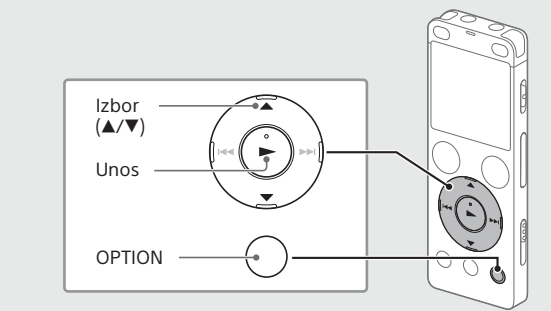

### **Napomena**

Izbrisanu datoteku ne možete povratiti.

- Izaberite datoteku koju želite da izbrišete iz liste snimljenih datoteka ili reprodukujte datoteku koju želite da izbrišete.
- Izaberite "Delete a File" u meniju OPTION.

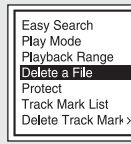

## **Displej se isključuje automatski**

## **Korišćenje menija HOME**

Meni HOME možete da koristite za razne radnje, kao što su nalaženje i reprodukovanje snimljene datoteke i menjanje postavki digitalnog diktafona.

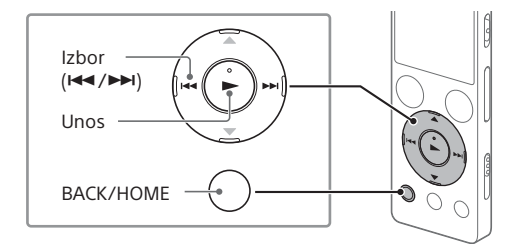

### Pritisnite i držite BACK/HOME.

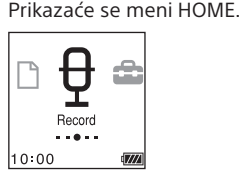

Stavke menija HOME su složene u sledećem redosledu.

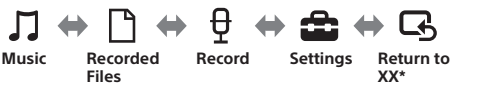

\* Funkcija koju trenutno koristite se prikazuje na mestu "XX".

#### Izaberite željenu funkciju među sledećim:

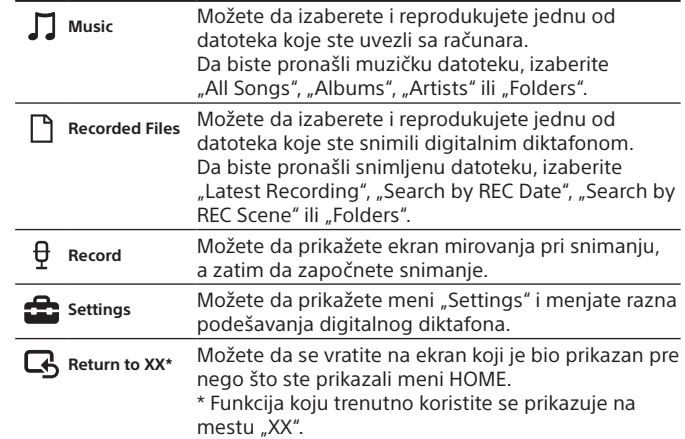

¼ Pritisnite STOP da biste se vratili na ekran koji se prikazivao pre nego što ste ušli u meni HOME.

## **Korišćenje menija OPTION**

Meni OPTION možete da koristite da biste obavljali razne funkcije, kao što je menjanje postavki digitalnog diktafona.

Dostupne stavke se mogu razlikovati u zavisnosti od situacije.

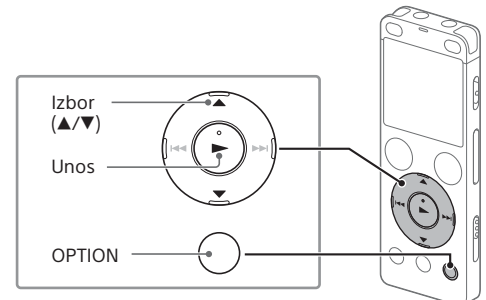

U meniju HOME izaberite željenu funkciju, a zatim pritisnite OPTION.

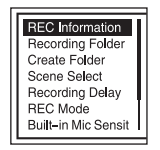

Izaberite stavku menija čiju postavku želite da promenite.

Izaberite željenu opciju postavke.

### **Kopiranje datoteka sa digitalnog diktafona na računar**

Možete da kopirate datoteke i fascikle sa digitalnog diktafona na računar da biste ih skladištili.

- Pratite uputstva u odeljku "Punjenje" da biste povezali digitalni diktafon sa računarom.
- Prevucite i ispustite datoteke ili fascikle koje želite da iskopirate sa uređaja "IC RECORDER" ili "MEMORY CARD" na lokalni disk računara.

Prekinite vezu digitalnog diktafona sa računarom.

## **Instaliranje programa "Sound Organizer 2"**

Instalirajte Sound Organizer na računar.

Sound Organizer vam omogućava da razmenjujete datoteke između digitalnog diktafona i računara.

Pesme uvezene sa muzičkih CD-ova i drugih medija, MP3 i druge audio datoteke uvezene na računar takođe mogu da se reprodukuju i prenose na digitalni diktafon.

#### **Napomene**

• Sound Organizer je kompatibilan samo sa Windows računarima. Program nije kompatibilan sa Mac računarom.

- • Ovaj digitalni diktafon je kompatibilan samo sa programom Sound Organizer 2.
- • Ako formatirate ugrađenu memoriju, svi podaci koji su tamo uskladišteni biće izbrisani. (Softver Sound Organizer će takođe biti izbrisan.)
- ¼ Kada instalirate Sound Organizer, prijavite se na nalog sa administratorskim privilegijama.
- $\odot$  Pratite uputstva u odeljku "Punjenje" da biste povezali digitalni diktafon sa računarom.
- Uverite se da je računar prepoznao digitalni diktafon. Na displeju digitalnog diktafona se prikazuje i zadržava poruka "Connecting" dok je povezan sa računarom.
- Idite u meni [Start], kliknite na [Computer], a zatim dvaput kliknite na [IC RECORDER] – [FOR WINDOWS].
- Dvaput kliknite na [SoundOrganizer\_V2000] (ili [SoundOrganizer\_ V2000.exe]).

Pratite uputstva na ekranu računara.

- Obavezno prihvatite uslove ugovora o licenciranju, izaberite [I accept the terms in the license agreement], a zatim kliknite na [Next].
- Kada se prikaže prozor [Setup Type], izaberite [Standard] ili [Custom], a zatim kliknite na [Next]. Pratite uputstva na ekranu i podesite postavke instalacije kada izaberete [Custom].
- $(7)$  Kada se prikaže prozor [Ready to Install the Program], kliknite na [Install].

Započinje instalacija.

 Kada se prikaže prozor [Sound Organizer has been installed successfully.], označite [Launch Sound Organizer Now], a zatim kliknite na [Finish].

#### **Napomena**

Možda ćete morati da ponovo pokrenete računar nakon što instalirate Sound Organizer.

### **Mere opreza**

#### **O napajanju**

Ova jedinica radi samo na jednosmernom napajanju od 3,7 V pomoću ugrađene punjive litijum-jonske baterije.

#### **O bezbednosti**

Ne koristite jedinicu tokom vožnje automobila, bicikla ili upravljanja bilo kojim motornim vozilom.

#### **O rukovanju**

• Ne ostavljajte jedinicu blizu izvora toplote ili na mestu koje je izloženo direktnoj sunčevoj svetlosti, prekomernoj prašini ili mehaničkim udarima. • Ako u kućište jedinice upadne bilo kakav predmet ili tečnost, odnesite je na

- proveru u ovlašćeni servis pre nastavka upotrebe. • Kada koristite digitalni diktafon, imajte na umu mere opreza navedene
- u nastavku kako biste izbegli krivljenje kućišta ili kvar digitalnog diktafona.
- Nemojte da sednete kada vam se digitalni diktafon nalazi u zadnjem džepu. – Ne stavljajte digitalni diktafon u torbu sa omotanim slušalicama i ne

izlažite torbu jakim udarcima. • Vodite računa da ne dozvolite prskanje vode po jedinici. Jedinica nije vodootporna. Pogotovo budite pažljivi u sledećim situacijama.

– Kada vam se jedinica nalazi u džepu i odete u toalet.

Kada se sagnete, jedinica može da upadne u vodu i pokvasi se.

- microSDHC kartice od 4 GB do 32 GB
- microSDXC kartice od 64 GB ili više
- \*1 Mala količina unutrašnje memorije se koristi za upravljanje datotekama i zato nije dostupna korisniku za skladištenje.
- \*2 Kada se ugrađena memorija formatira u digitalnom diktafonu.
- \*3 Podrazumevane postavke za scene za snimanje.
- \*4 Vrednosti su merene po standardima koje je propisala JEITA (udruženje japanskih proizvođača elektronike i informacionih tehnologija)
- \*5 Trajanje baterije može da bude kraće u zavisnosti od toga kako rukujete digitalnim diktafonom.
- \*6 Prilikom reprodukcije muzike na ugrađenom zvučniku pri jačini zvuka podešenoj na 27.

- • Microsoft, Windows, Windows Vista i Windows Media su registrovani zaštićeni znakovi ili zaštićeni znakovi kompanije Microsoft Corporation
- u Sjedinjenim Američkim Državama i/ili ostalim zemljama.
- • Mac OS je zaštićeni znak kompanije Apple Inc., registrovan u SAD i drugim zemljama.

- Kada jedinicu koristite u okruženju u kojem je ona izložena kiši, snegu ili vlazi.
- –U okolnostima kada se znojite. Ako dodirnete jedinicu mokrim rukama ili je stavite u džep oznojane odeće, ona može da se pokvasi.

• Slušanje ove jedinice pri visokoj jačini zvuka može uticati na vaš sluh. Zbog bezbednosti saobraćaja, nemojte da koristite ovu jedinicu tokom vožnje automobila ili bicikla.

• Možete osetiti bol u ušima ako slušalice koristite u uslovima suvog vazduha u okruženju.

To nije zbog kvara slušalica, već zbog statičkog elektriciteta prikupljenog u vašem telu. Statički elektricitet možete da umanjite ako nosite odeću koja nije od sintetike, kako biste sprečili nastanak statičkog elektriciteta.

### **O šumu**

Licence (na engleskom) su snimljene u unutrašnjoj memoriji digitalnog diktafona. Uspostavite vezu za masovno skladištenje između digitalnog diktafona i računara i pročitajte licence u fascikli "LICENSE".

- • Šum možete da čujete kada je jedinica u toku snimanja ili reprodukcije postavljena u blizini izvora naizmeničnog napajanja, fluorescentne sijalice ili mobilnog telefona.
- • Može da dođe do snimanja šuma kada neki objekat, kao što je vaš prst, slučajno protrlja ili očeše jedinicu u toku snimanja.

#### **O održavanju**

Da biste očistili spoljnu stranu, koristite meku krpu koja je blago nakvašena vodom. Zatim upotrebite meku suvu krpu da obrišete spoljnu stranu. Nemojte da koristite alkohol, benzin ili razređivač.

Želeli bismo da nas ne kontaktirate povodom sadržaja izvornog koda. Licence (na engleskom) su snimljene u unutrašnjoj memoriji digitalnog diktafona. Uspostavite vezu za masovno skladištenje između digitalnog diktafona i računara i pročitajte licence u fascikli "LICENSE".

Ako imate bilo kakva pitanja ili probleme u vezi sa jedinicom, obratite se najbližem Sony prodavcu.

### **UPOZORENJE**

Ne izlažite baterije (punjivu bateriju ili instalirane baterije) visokim temperaturama, na primer sunčevom svetlu, vatri i sličnim izvorima tokom dugog vremena.

#### **Napomena za korisnike: sledeće informacije se odnose samo na opremu koja se prodaje u zemljama u kojima se primenjuju direktive Evropske unije**

Proizvođač: Sony Corporation, 1-7-1 Konan Minato-ku Tokyo, 108-0075 Japan Za usklađenost sa proizvodima iz EU: Sony Belgium, bijkantoor van Sony Europe Limited, Da Vincilaan 7-D1, 1935 Zaventem, Belgija

Da biste sprečili mogućnost oštećenja sluha, nemojte slušati sadržaj pri visokim nivoima jačine zvuka tokom dugih perioda.

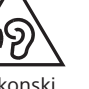

Valjanost oznake CE je ograničena samo na one zemlje u kojima je zakonski primenljiva, uglavnom u zemljama EEA (European Economic Area).

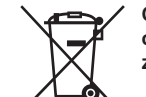

**Odlaganje potrošenih baterija i električne i elektronske opreme (primenljivo u Evropskoj uniji i ostalim evropskim zemljama koje imaju sisteme za odvojeno sakupljanje otpada)**

Ovaj simbol na proizvodu, bateriji ili pakovanju označava da se proizvod i baterija ne smeju tretirati kao kućni otpad. Na nekim baterijama se pored ovog simbola može nalaziti i hemijski simbol. Hemijski simbol za živu (Hg) ili olovo (Pb) se dodaje ako baterija sadrži više od 0,0005% žive ili 0,004% olova. Pravilnim odlaganjem proizvoda i baterija pomažete u sprečavanju mogućih štetnih posledica po okolinu i ljudsko zdravlje do kojih može doći usled nepravilnog odlaganja otpada. Reciklažom materijala pomažete očuvanje prirodnih resursa.

Ako proizvodi zahtevaju stalno prisustvo baterije zbog bezbednosti, performansi ili celovitosti podataka, takvu bateriju bi trebalo da zameni isključivo obučeni serviser. Da biste bili sigurni da će baterija i električna i elektronska oprema biti pravilno zbrinuti, predajte potrošene proizvode na odgovarajućem mestu za prikupljanje i reciklažu električne i elektronske opreme. Za sve ostale baterije pogledajte poglavlje o bezbednom uklanjaju baterije iz proizvoda. Predajte bateriju na odgovarajućem mestu za prikupljanje i reciklažu potrošenih baterija. Za detaljnije informacije o reciklaži ovog proizvoda ili baterije, kontaktirajte lokalnu upravu, komunalnu službu ili prodavnicu u kojoj ste kupili proizvod ili bateriju.

## **Specifikacije**

### **Kapacitet (kapacitet dostupan korisniku\*1 \*2 )**

4 GB (približno 3,20 GB = 3.435.973.837 bajta)

**Maksimalno vreme snimanja (ugrađena memorija)**

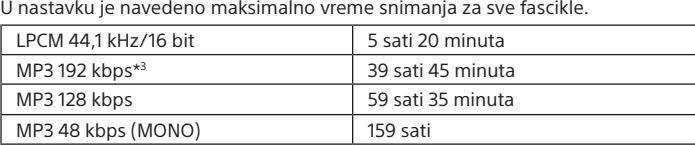

#### **Napomena**

Kada imate nameru da snimate neprekidno tokom dugog vremena, možda će vam trebati USB adapter za naizmeničnu struju (ne isporučuje se). Za detaljnije informacije o trajanju baterije, pogledajte "Trajanje baterije Maksimalno vreme snimanja navedeno u ovoj temi služi samo kao informacija.

### **Trajanje baterije (ugrađena punjiva litijum-jonska baterija) (JEITA)\*4\*5**

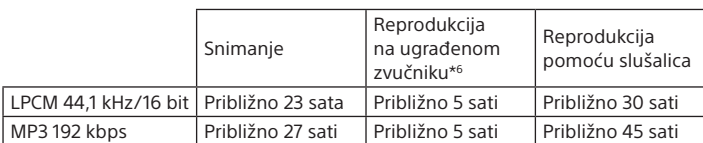

**Dimenzije (š/v/d) (ne uključujući isturene delove i kontrole) (JEITA)\*4** Približno 36,6 mm × 101,5 mm × 10,5 mm

#### **Masa (JEITA)\*4** Približno 52 g

### **Temperatura/Vlažnost vazduha**

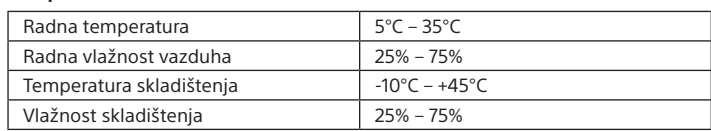

#### **Kompatibilne memorijske kartice**

## **Zaštićeni znakovi**

• MPEG Layer-3 tehnologija za kodiranje zvuka i patenti koje su licencirale kompanije Fraunhofer IIS i Thomson.

• Logotipi microSD, microSDHC i microSDXC su zaštićeni znakovi kompanije SD-3C, LLC.

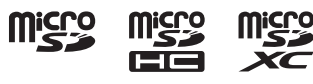

Svi ostali zaštićeni znakovi i registrovani zaštićeni znakovi pripadaju svojim vlasnicima. Osim toga, znakovi "™" i "®" nisu pomenuti u svim slučajevima u ovom priručniku.

Ovaj proizvod je zaštićen određenim pravima na intelektualnu svojinu kompanije Microsoft Corporation. Upotreba ili distribucija ove tehnologije izvan ovog proizvoda je zabranjena bez odgovarajuće licence kompanije Microsoft ili njene ovlašćene podružnice.

"Sound Organizer 2" koristi softverske module kao što je prikazano u nastavku: Windows Media Format Runtime

### **Licenca**

#### **Napomene o licenci**

Ovaj digitalni diktafon dolazi sa softverom koji možete da koristite u skladu sa ugovorom o licenciranju sa vlasnicima tog softvera.

Da bismo ispunili zahteve vlasnika autorskih prava ovih softverskih aplikacija, u obavezi smo da vas obavestimo o sledećem. Pročitajte sledeće odeljke.

#### **O softveru koji koristi GNU GPL/LGPL**

Uz ovaj digitalni diktafon je dobijen softver koji ispunjava uslove za sledeću GNU opštu javnu licencu (u daljem tekstu se pominje kao "GPL") ili GNU manju opštu javnu licencu (u daljem tekstu se pominje kao "LGPL"). Ovim ste informisani da imate pravo da pristupite, menjate i ponovo distribuirate izvorni kôd za ove softverske programe pod uslovima izdatog GPL/LGPL.

Izvorni kôd se nalazi na vebu. Da biste ga preuzeli, posetite sledeću URL adresu. http://www.sony.net/Products/Linux/